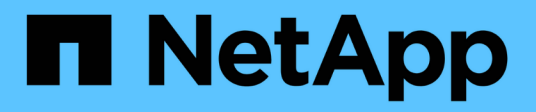

# **Day 0/1** NetApp Automation

NetApp February 11, 2024

This PDF was generated from https://docs.netapp.com/us-en/netapp-automation/solutions/ontap-day01 overview.html on February 11, 2024. Always check docs.netapp.com for the latest.

# **Table of Contents**

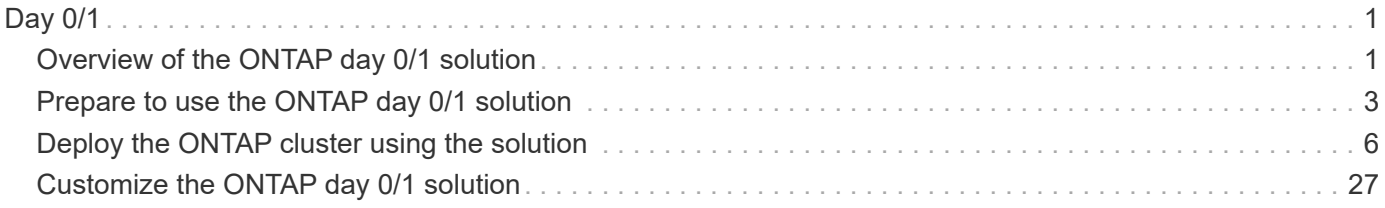

# <span id="page-2-0"></span>**Day 0/1**

# <span id="page-2-1"></span>**Overview of the ONTAP day 0/1 solution**

You can use the ONTAP day 0/1 automation solution to deploy and configure an ONTAP cluster using Ansible. The solution is available from the [BlueXP automation catalog.](https://console.bluexp.netapp.com/automationCatalog)

# **Flexible ONTAP deployment options**

Depending on your requirements, you can use on-premises hardware or Simulate ONTAP to deploy and configure an ONTAP cluster using Ansible.

### **On-premises hardware**

You can deploy this solution using on-premises hardware running ONTAP, such as a FAS or an AFF system. You must use a Linux VM to deploy and configure the ONTAP cluster using Ansible.

### **Simulate ONTAP**

To deploy this solution using an ONTAP simulator, you must download the latest version of Simulate ONTAP from the NetApp support site. Simulate ONTAP is a virtual simulator for ONTAP software. Simulate ONTAP runs in a VMware hypervisor on a Windows, Linux, or Mac system. For Windows and Linux hosts, you must use the VMware Workstation hypervisor to run this solution. If you have a Mac OS, use the VMware Fusion hypervisor.

# **Layered design**

The Ansible framework simplifies the development and reuse of automation execution and logic tasks. The framework makes a distinction between decision-making tasks (logic layer), and the execution steps (execution layer) in automation. Understanding how these layers work enables you to customize the configuration.

An Ansible "playbook" executes a series of tasks from start to finish. The site. yml playbook contains the logic.yml playbook and the execution.yml playbook.

When a request is run, the site.yml playbook makes a call to the  $logic$ .yml playbook first, and then calls the execution.yml playbook to execute the service request.

You are not required to use the logic layer of the framework. The logic layer provides options to expand the capability of the framework beyond the hard-coded values for execution. This enables you to customize the framework capabilities if required.

## **Logic layer**

The logic layer consists of the following:

- The logic.yml playbook
- Logic task files within the logic-tasks directory

The logic layer provides the capability for complex decision making without the need for significant custom integration (for example, connecting to ServiceNOW). The logic layer is configurable and provides the input to microservices.

The ability to bypass the logic layer is also provided. If you want to bypass the logic layer, do not define the logic operation variable. Direct invocation of the logic.yml playbook provides the ability to do some level of debugging without execution. You can use a "debug" statement to verify that the value of the raw service request is correct.

Important considerations:

- The logic.yml playbook searches for the logic operation variable. If the variable is defined in the request, it loads a task file from the logic-tasks directory. The task file must be a .yml file. If there is no matching task file and the logic operation variable is defined, the logic layer fails.
- The default value of the  $logic$  operation variable is no-op. If the variable is not explicitly defined, it defaults to no-op, which does not run any operations.
- If the raw service request variable is already defined, then execution proceeds to the execution layer. If the variable is not defined, the logic layer fails.

### **Execution layer**

The execution layer consists of the following:

• The execution.yml playbook

The execution layer makes the API calls to configure an ONTAP cluster. The execution. yml playbook requires that the raw service request variable is defined when executed.

# **Support for customization**

You can customize this solution in various ways depending on your requirements.

Customization options include:

- Modifying Ansible playbooks
- Adding roles

### **Customize Ansible files**

The following table describes the customizable Ansible files contained in this solution.

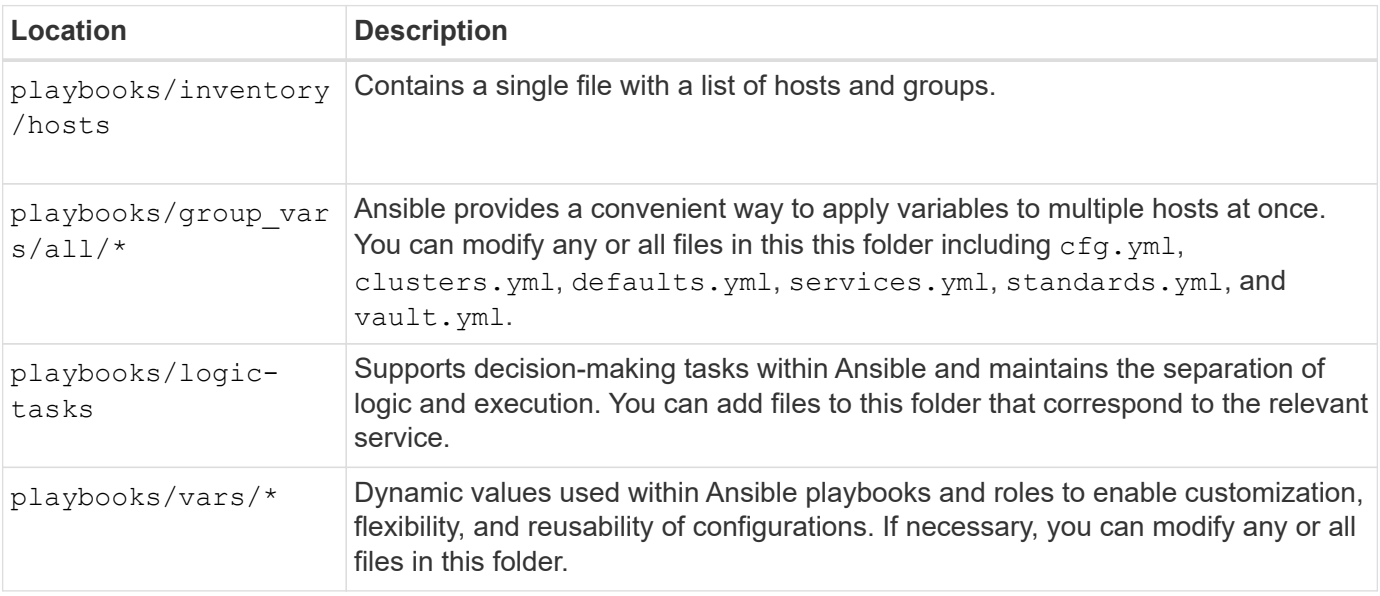

### **Customize roles**

You can also customize the solution by adding or changing Ansible roles, also called microservices. For more details, see [Customize.](#page-28-0)

# <span id="page-4-0"></span>**Prepare to use the ONTAP day 0/1 solution**

Before you deploy the automation solution, you must prepare the ONTAP environment and install and configure Ansible.

# **Initial planning considerations**

You should review the following requirements and considerations before using this solution to deploy an ONTAP cluster.

### **Basic requirements**

You must meet the following basic requirements to use this solution:

- You must have access to ONTAP software, either on-premises or through an ONTAP simulator.
- You must know how to use ONTAP software.
- You must know how to use Ansible automation software tools.

### **Planning considerations**

Before deploying this automation solution, you must decide:

- The location where you are going to run the Ansible control node.
- The ONTAP system, either on-premises hardware or an ONTAP simulator.
- Whether or not you will require customization.

# **Prepare the ONTAP system**

Whether you are using an on-premises ONTAP system or Simulate ONTAP, you must prepare the environment before you can deploy the automation solution.

### **Optionally, install and configure Simulate ONTAP**

If you want to deploy this solution through an ONTAP simulator, you must download and run Simulate ONTAP.

### **Before you begin**

- You must download and install the VMware hypervisor that you are going to use to run Simulate ONTAP.
	- If you have a Windows or Linux OS, use VMware Workstation.
	- If you have a Mac OS, use VMware Fusion.

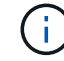

If you are using a Mac OS, you must have an Intel processor.

### **Steps**

Use the following procedure to install two ONTAP simulators in your local environment:

1. Download Simulate ONTAP from the [NetApp support site](https://mysupport.netapp.com/site/tools/tool-eula/simulate-ontap).

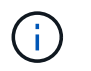

Although you install two ONTAP simulators, you only need to download one copy of the software.

- 2. If it is not already running, start your VMware application.
- 3. Locate the simulator file that was downloaded and right click to open it with the VMware application.
- 4. Set the name of the first ONTAP instance.
- 5. Wait for the simulator boot up and follow the directions to create a single node cluster.

Repeat the steps for the second ONTAP instance.

6. Optionally, add a full disk complement.

From each cluster, run the following commands:

```
security unlock -username <user 01>
security login password -username <user 01>
set -priv advanced
systemshell local
disk assign -all -node <Cluster-01>-01
```
#### **State of the ONTAP system**

You must verify the initial state of the ONTAP system, whether it is on-premises or running through an ONTAP simulator.

Verify that the following ONTAP system requirements are met:

- ONTAP is installed and running with no cluster defined yet.
- ONTAP is booted and displaying the IP address to access the cluster.
- The network is reachable.
- You have admin credentials.
- The Message of the Day (MOTD) banner is displayed with the management address.

### **Install the required automation software**

This section provides information on how to install Ansible and prepare the automation solution for deployment.

### **Install Ansible**

Ansible can be installed on Linux or Windows systems.

The default communication method that Ansible uses to communicate with an ONTAP cluster is SSH.

Refer to [Getting Started with NetApp and Ansible: Install Ansible](https://netapp.io/2018/10/08/getting-started-with-netapp-and-ansible-install-ansible/) to install Ansible.

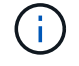

Ansible must be installed on the control node of the system.

### **Download and prepare the automation solution**

You can use the following steps to download and prepare the automation solution for deployment.

- 1. Download the [ONTAP Day 0/1 & Health Checks](https://console.bluexp.netapp.com/automationCatalog) automation solution through the BlueXP web UI. The solution is packaged as ONTAP\_DAY0\_DAY1.zip.
- 2. Extract the zip folder and copy the files to the desired location on the control node within your Ansible environment.

# **Initial Ansible framework configuration**

Perform the initial configuration of the Ansible framework:

- 1. Navigate to playbooks/inventory/group\_vars/all.
- 2. Decrypt the vault.yml file:

```
ansible-vault decrypt playbooks/inventory/group_vars/all/vault.yml
```
When prompted for the vault password, enter the following temporary password:

NetApp123!

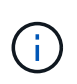

"NetApp123!" is a temporary password to decrypt the vault.yml file and the corresponding vault password. After first use, you **must** encrypt the file using your own password.

- 3. Modify the following Ansible files:
	- clusters.yml Modify the values in this file to suit your environment.
	- vault.yml After decrypting the file, modify the ONTAP cluster, username and password values to suit your environment.
	- ° cfg.yml Set the file path for log2file and set show request under cfg to True to display the raw\_service\_request.

The raw service request variable is displayed in the log files and during execution.

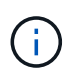

Each file listed contains comments with instructions on how to modify it according to your requirements.

4. Re-encrypt the vault.yml file:

ansible-vault encrypt playbooks/inventory/group vars/all/vault.yml

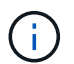

You are prompted to choose a new password for the vault upon encryption.

- 5. Navigate to playbooks/inventory/hosts and set a valid Python interpreter.
- 6. Deploy the framework test service:

The following command runs the na\_ontap\_info module with a gather\_subset value of cluster identity info. This validates that the basic configuration is correct and verifies that you can communicate with the cluster.

```
ansible-playbook -i inventory/hosts site.yml -e
cluster_name=<CLUSTER_NAME>
-e logic operation=framework-test
```
Run the command for each cluster.

If successful, you should see output similar to the following example:

```
PLAY RECAP
************************************************************************
*********
localhost : ok=12 changed=1 unreachable=0 failed=0 skipped=6
The key is 'rescued=0' and 'failed=0'..
```
# <span id="page-7-0"></span>**Deploy the ONTAP cluster using the solution**

After completing the preparation and planning, you are ready to use the ONTAP day 0/1 solution to quickly configure an ONTAP cluster using Ansible.

At any time during the steps in this section, you can choose to test a request instead of actually executing it. To test a request, change the site.yml playbook on the command line to logic.yml.

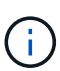

The docs/tutorial-requests.txt location contains the final version of all service requests used throughout this procedure. If you have difficulty running a service request, you can copy the relevant request from the tutorial-requests.txt file to the

playbooks/inventory/group\_vars/all/tutorial-requests.yml location and modify the hard-coded values as required (IP address, aggregate names and so on). You should then be able to successfully run the request.

# **Before you begin**

- You must have Ansible installed.
- You must have downloaded the ONTAP day 0/1 solution and extracted the folder to the desired location on the Ansible control node.
- The ONTAP system state must meet the requirements and you must have the necessary credentials.
- You must have completed all required tasks outlined in the [Prepare](#page-4-0) section.

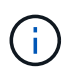

The examples throughout this solution use "Cluster 01" and "Cluster 02" as the names for the two clusters. You must replace these values with the names of the clusters in your environment.

# **Step 1: Initial cluster configuration**

At this stage, you must perform some initial cluster configuration steps.

### **Steps**

- 1. Navigate to the playbooks/inventory/group\_vars/all/tutorial-requests.yml location and review the cluster initial request in the file. Make any necessary changes for your environment.
- 2. Create a file in the logic-tasks folder for the service request. For example, create a file called cluster\_initial.yml.

Copy the following lines to the new file:

```
- name: Validate required inputs
   ansible.builtin.assert:
      that:
      - service is defined
- name: Include data files
  ansible.builtin.include vars:
    file: "{{ data file name }}.yml"
   loop:
   - common-site-stds
   - user-inputs
    - cluster-platform-stds
    - vserver-common-stds
 loop_control:
    loop_var: data_file_name
- name: Initial cluster configuration
 set fact:
      raw_service_request:
```
3. Define the raw service request variable.

You can use one of the following options to define the raw service request variable in the cluster initial.yml file you created in the logic-tasks folder:

◦ **Option 1**: Manually define the raw\_service\_request variable.

Open the tutorial-requests.yml file using an editor and copy the content from line 11 to line 165. Paste the content under the raw service request variable in the new cluster initial.yml file, as shown in the following examples:

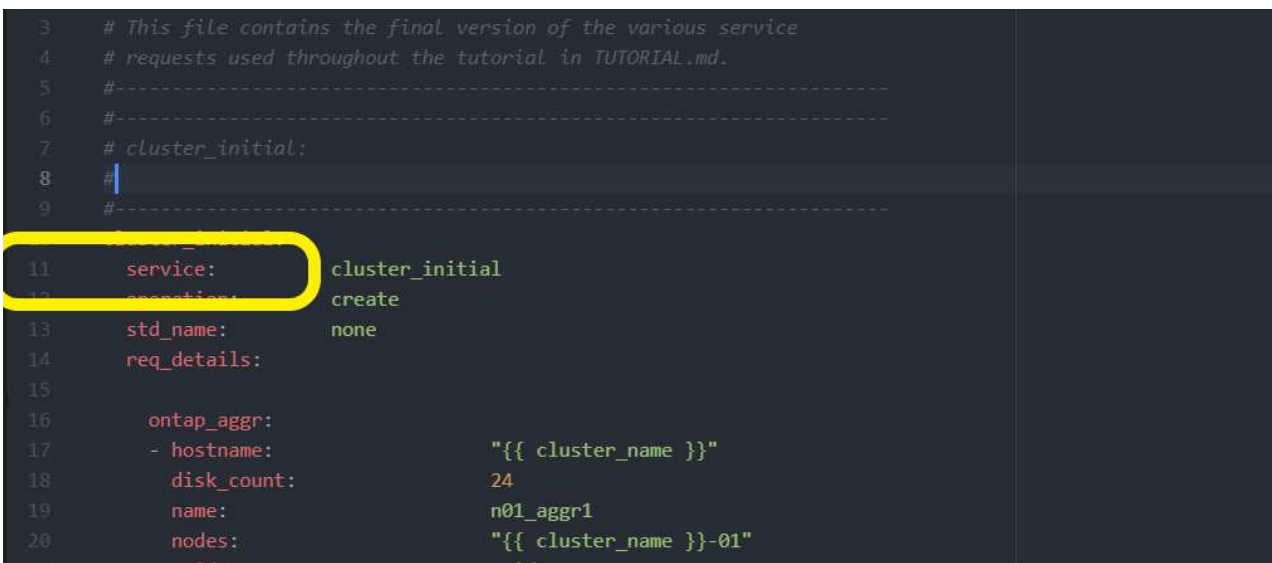

```
Example cluster initial.yml file:
 - name: Validate required inputs
    ansible.builtin.assert:
      that:
      - service is defined
 - name: Include data files
  ansible.builtin.include vars:
    file: "{{ data file name }}.yml"
    loop:
    - common-site-stds
    - user-inputs
    - cluster-platform-stds
    - vserver-common-stds
    loop_control:
    loop var: data file name
 - name: Initial cluster configuration
  set fact:
    raw service request:
     service: cluster initial
       operation: create
     std name: none
       req_details:
       ontap_aggr:
      - hostname: \text{``{ cluster name }} }"
       disk count: 24
       name: not not not not not not a gard
        nodes: "{{ cluster name }}-01"
        raid_type: raid4
      - hostname: " {''}{ [ peer cluster name } }"
        disk count: 24
        name: not not not not not aggr1
        nodes: " { peer cluster name } }-01"
        raid_type: raid4
        ontap_license:
      - hostname: \text{``{ cluster name }} }"
       license codes:
          - XXXXXXXXXXXXXXAAAAAAAAAAAAAA
          - XXXXXXXXXXXXXXAAAAAAAAAAAAAA
```
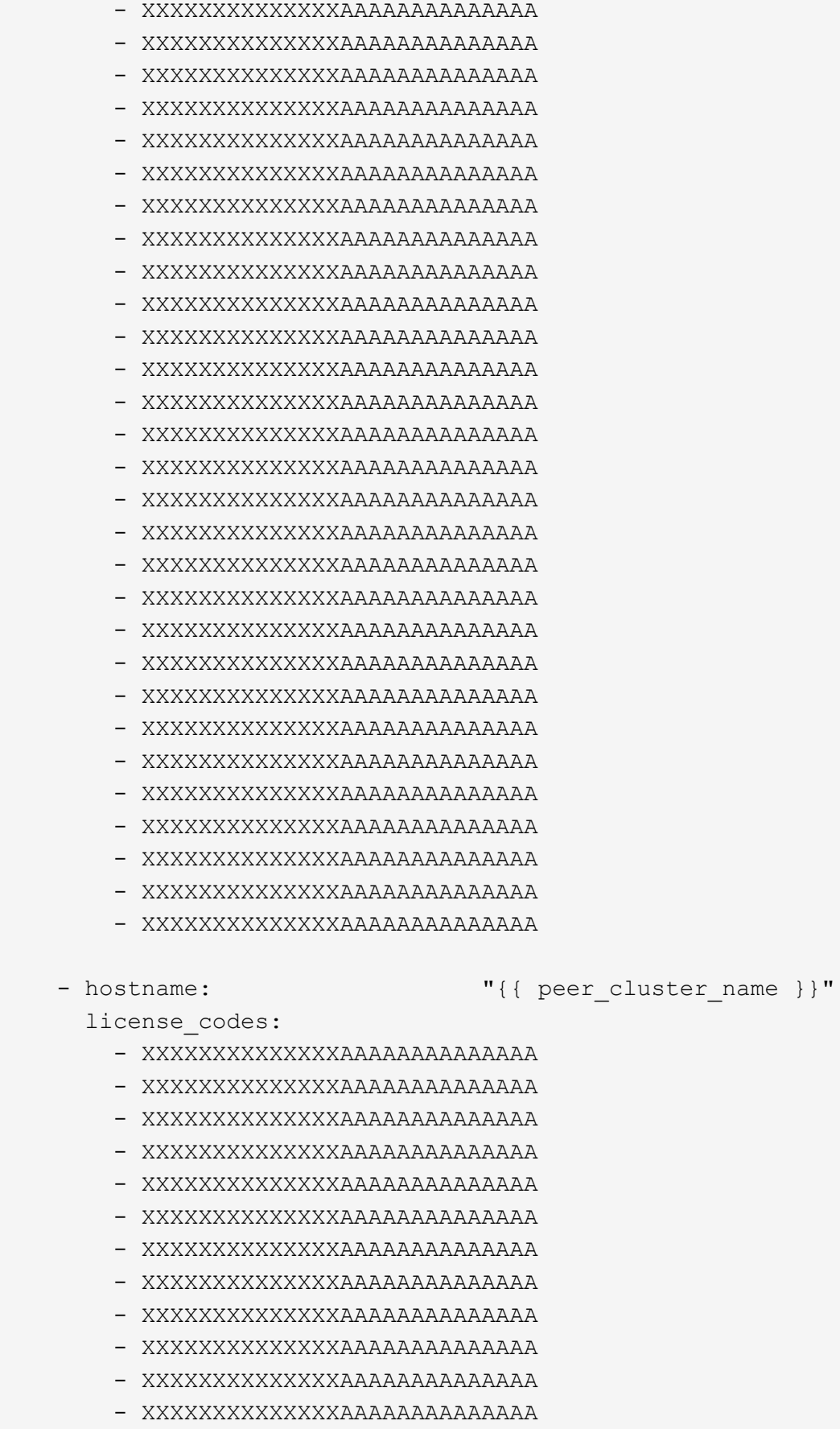

- - XXXXXXXXXXXXXXAAAAAAAAAAAAAA
	- XXXXXXXXXXXXXXAAAAAAAAAAAAAA

```
  - XXXXXXXXXXXXXXAAAAAAAAAAAAAA
     - XXXXXXXXXXXXXXAAAAAAAAAAAAAA
     - XXXXXXXXXXXXXXAAAAAAAAAAAAAA
     - XXXXXXXXXXXXXXAAAAAAAAAAAAAA
     - XXXXXXXXXXXXXXAAAAAAAAAAAAAA
     - XXXXXXXXXXXXXXAAAAAAAAAAAAAA
     - XXXXXXXXXXXXXXAAAAAAAAAAAAAA
     - XXXXXXXXXXXXXXAAAAAAAAAAAAAA
     - XXXXXXXXXXXXXXAAAAAAAAAAAAAA
     - XXXXXXXXXXXXXXAAAAAAAAAAAAAA
     - XXXXXXXXXXXXXXAAAAAAAAAAAAAA
     - XXXXXXXXXXXXXXAAAAAAAAAAAAAA
     - XXXXXXXXXXXXXXAAAAAAAAAAAAAA
     - XXXXXXXXXXXXXXAAAAAAAAAAAAAA
     - XXXXXXXXXXXXXXAAAAAAAAAAAAAA
     - XXXXXXXXXXXXXXAAAAAAAAAAAAAA
  ontap_motd:
- hostname: \text{``{ } \text{ [ } \text{ cluster name } \text{ ] } \text{''}vserver: \texttt{``{ } {{{}^\{ }}} ( cluster name } } "
 message: "New MOTD"
- hostname: " {''}{ peer cluster name }}"
 vserver: " [{ peer cluster name }}"
 message: "New MOTD"
  ontap_interface:
- hostname: \text{``{ } ({ cluster name }} "
 vserver: \texttt{``{ }(\text{cluster name })\texttt{''}interface name: ic01
   role: intercluster
 address: 10.0.0.101
 netmask: 255.255.255.0
 home node: "{ {\} cluster name }}-01"
 home_port: e0c
 ipspace: Default
 use rest: never
- hostname: "{ {\} cluster name }"
 vserver: \texttt{``{ } {{{}^\{ }}} ( cluster name } } "
 interface name: ic02
   role: intercluster
   address: 10.0.0.101
 netmask: 255.255.255.0
 home node: " { { cluster name } } -01"
 home_port: e0c
```

```
ipspace: Default
 use rest: never
- hostname: " {''}{ [{ peer cluster name }}"
 vserver: " \{ peer cluster name \}"
 interface name: ic01
   role: intercluster
 address: 10.0.0.101
 netmask: 255.255.255.0
 home node: " {{ peer_cluster_name } } -01"
 home_port: e0c
   ipspace: Default
 use rest: never
- hostname: " {''}{ [ peer cluster name } }"
 vserver: "{{ peer cluster name }}"
 interface name: ic02
   role: intercluster
   address: 10.0.0.101
 netmask: 255.255.255.0
 home node: " {{ peer cluster name } } -01"
 home_port: e0c
   ipspace: Default
 use rest: never
ontap cluster peer:
- hostname: "\{ cluster name }}"
 dest_cluster_name: "{{ peer_cluster name }}"
   dest_intercluster_lifs: "{{ peer_lifs }}"
 source_cluster_name: " { { cluster name } } "
 source intercluster lifs: "{{ cluster lifs }}"
 peer options:
  hostname: "{{ peer cluster name }}"
```
◦ **Option 2**: Use a Jinja template to define the request:

You can also use the following Jinja template format to get the raw service request value.

raw service request: "{{ cluster initial }}"

4. Perform the initial cluster configuration for the first cluster:

```
ansible-playbook -i inventory/hosts site.yml -e
cluster_name=<Cluster_01>
```
Verify that there are no errors before proceeding.

5. Repeat the command for the second cluster:

```
ansible-playbook -i inventory/hosts site.yml -e
cluster name=<Cluster 02>
```
Verify that there are no errors for the second cluster.

When you scroll up towards the beginning of the Ansible output you should see the request that was sent to the framework, as shown in the following example:

```
TASK [Show the raw service request]
********************************************************************
****************************************
ok: [localhost] \Rightarrow {
    "raw service request": {
          "operation": "create",
          "req_details": {
               "ontap_aggr": [
\{"disk count": 24,
                     "hostname": "Cluster 01",
                     "name": "n01 aggr1",
                     "nodes": "Cluster 01-01",
                     "raid type": "raid4"
  }
            \frac{1}{2},
               "ontap_license": [
\{"hostname": "Cluster 01",
                     "license codes": [
                           "XXXXXXXXXXXXXXXAAAAAAAAAAAA",
                           "XXXXXXXXXXXXXXAAAAAAAAAAAAA",
                           "XXXXXXXXXXXXXXAAAAAAAAAAAAA",
                           "XXXXXXXXXXXXXXAAAAAAAAAAAAA",
                           "XXXXXXXXXXXXXXAAAAAAAAAAAAA",
                           "XXXXXXXXXXXXXXAAAAAAAAAAAAA",
                           "XXXXXXXXXXXXXXAAAAAAAAAAAAA",
                           "XXXXXXXXXXXXXXAAAAAAAAAAAAA",
                           "XXXXXXXXXXXXXXAAAAAAAAAAAAA",
                           "XXXXXXXXXXXXXXAAAAAAAAAAAAA",
                           "XXXXXXXXXXXXXXAAAAAAAAAAAAA",
                           "XXXXXXXXXXXXXXAAAAAAAAAAAAA",
                           "XXXXXXXXXXXXXXAAAAAAAAAAAAA",
                           "XXXXXXXXXXXXXXAAAAAAAAAAAAA",
                           "XXXXXXXXXXXXXXAAAAAAAAAAAAA",
                           "XXXXXXXXXXXXXXAAAAAAAAAAAAA",
                           "XXXXXXXXXXXXXXAAAAAAAAAAAAA",
                           "XXXXXXXXXXXXXXAAAAAAAAAAAAA",
                           "XXXXXXXXXXXXXXAAAAAAAAAAAAA",
                           "XXXXXXXXXXXXXXAAAAAAAAAAAAA",
                           "XXXXXXXXXXXXXXAAAAAAAAAAAAA",
                           "XXXXXXXXXXXXXXAAAAAAAAAAAAA",
                           "XXXXXXXXXXXXXXAAAAAAAAAAAAA",
                           "XXXXXXXXXXXXXXAAAAAAAAAAAAA",
```

```
  "XXXXXXXXXXXXXXAAAAAAAAAAAAA",
                              "XXXXXXXXXXXXXXAAAAAAAAAAAAA",
                              "XXXXXXXXXXXXXXAAAAAAAAAAAAA",
                              "XXXXXXXXXXXXXXAAAAAAAAAAAAA",
                              "XXXXXXXXXXXXXXAAAAAAAAAAAAA",
                              "XXXXXXXXXXXXXXAAAAAAAAAAAAA",
                              "XXXXXXXXXXXXXXAAAAAAAAAAAAA",
                              "XXXXXXXXXXXXXXAAAAAAAAAAAAA",
                              "XXXXXXXXXXXXXXAAAAAAAAAAAAA",
                              "XXXXXXXXXXXXXXAAAAAAAAAAAAA"
and the contract of the contract of the contract of the contract of the contract of the contract of the contract of
  }
                ],
                "ontap_motd": [
{
                       "hostname": "Cluster 01",
                         "message": "New MOTD",
                         "vserver": "Cluster_01"
  }
  ]
           },
         "service": "cluster initial",
           "std_name": "none"
      }
}
```
6. Log in to each ONTAP instance and verify that the request was successful.

# **Step 2: Configure the intercluster LIFs**

You can now configure the intercluster LIFs by adding the LIF definitions to the cluster initial request and defining the ontap interface microservice.

The service definition and the request work together to determine the action:

- If you provide a service request for a microservice that is not in the service definitions, the request is not executed.
- If you provide a service request with one or more microservices defined in the service definitions, but omitted from the request, the request is not executed.

The execution.yml playbook evaluates the service definition by scanning the list of microservices in the order listed:

- If there is an entry in the request with a dictionary key matching the args entry contained in the microservice definitions, the request is executed.
- If there is no matching entry in the service request, the request is skipped without error.

# **Steps**

1. Navigate to the cluster\_initial.yml file that you created previously and modify the request by adding the following lines to the request definitions:

```
  ontap_interface:
- hostname: \text{``{ } \text{[} \text{ cluster name } \text{]}\text{''}vserver: "\{\ cluster name }}"
 interface name: ic01
   role: intercluster
 address: <ip address>
   netmask: <netmask_address>
 home node: "{ {\ }{\ } cluster name }}-01"
 home_port: e0c
 ipspace: Default
 use rest: never
- hostname: " {'} ( cluster name } }"
 vserver: \blacksquare\{ (cluster name }}"
 interface name: ic02
   role: intercluster
 address: <ip address>
 netmask: <netmask address>
 home node: " {{ cluster name } } -01"
 home_port: e0c
 ipspace: Default
 use rest: never
- hostname: " {''}{ [ peer cluster name } }"
 vserver: \mathbb{I}\left\{\right. [ peer cluster name ] }"
 interface_name: ic01
   role: intercluster
 address: <ip address>
 netmask: <netmask address>
 home_node: " {{ peer_cluster_name } } -01"
 home_port: e0c
 ipspace: Default
 use rest: never
- hostname: " {''}{ [ peer cluster name } }"
 vserver: " { peer_cluster_name } } "
 interface name: ic02
   role: intercluster
 address: <ip_address>
   netmask: <netmask_address>
 home_node: " { peer_cluster_name } } -01"
 home_port: e0c
 ipspace: Default
 use rest: never
```
2. Run the command:

```
ansible-playbook -i inventory/hosts site.yml -e
cluster name=<Cluster 01> -e peer cluster name=<Cluster 02>
```
3. Log in to each instance to check if the LIFs have been added to the cluster:

#### **Show example**

```
Cluster 01::> net int show
   (network interface show)
            Logical Status Network Current
Current Is
Vserver Interface Admin/Oper Address/Mask Node
Port Home
----------- ---------- ---------- ------------------ -------------
------- ----
Cluster 01
           Cluster_01-01_mgmt up/up 10.0.0.101/24 Cluster_01-01
e0c true
           Cluster 01-01 mgmt auto up/up 10.101.101.101/24
Cluster_01-01 e0c true
             cluster_mgmt up/up 10.0.0.110/24 Cluster_01-01
e0c true
5 entries were displayed.
```
The output shows that the LIFs were **not** added. This is because the ontap\_interface microservice still needs to be defined in the services.yml file.

4. Verify that the LIFs were added to the raw service request variable.

The following example shows that the LIFs have been added to the request:

```
  "ontap_interface": [
{
                      "address": "10.0.0.101",
                    "home node": "Cluster 01-01",
                    "home port": "e0c",
                    "hostname": "Cluster 01",
                    "interface name": "ic01",
                      "ipspace": "Default",
                      "netmask": "255.255.255.0",
                      "role": "intercluster",
                    "use rest": "never",
                      "vserver": "Cluster_01"
                  },
\{  "address": "10.0.0.101",
                    "home node": "Cluster 01-01",
                    "home port": "e0c",
                      "hostname": "Cluster_01",
                    "interface name": "ic02",
                      "ipspace": "Default",
                      "netmask": "255.255.255.0",
                      "role": "intercluster",
                    "use rest": "never",
                      "vserver": "Cluster_01"
                  },
  {
                      "address": "10.0.0.101",
                    "home node": "Cluster 02-01",
                    "home port": "e0c",
                    "hostname": "Cluster 02",
                    "interface name": "ic01",
                      "ipspace": "Default",
                      "netmask": "255.255.255.0",
                      "role": "intercluster",
                    "use rest": "never",
                      "vserver": "Cluster_02"
                  },
\{  "address": "10.0.0.126",
                    "home node": "Cluster 02-01",
                    "home port": "e0c",
                    "hostname": "Cluster 02",
```
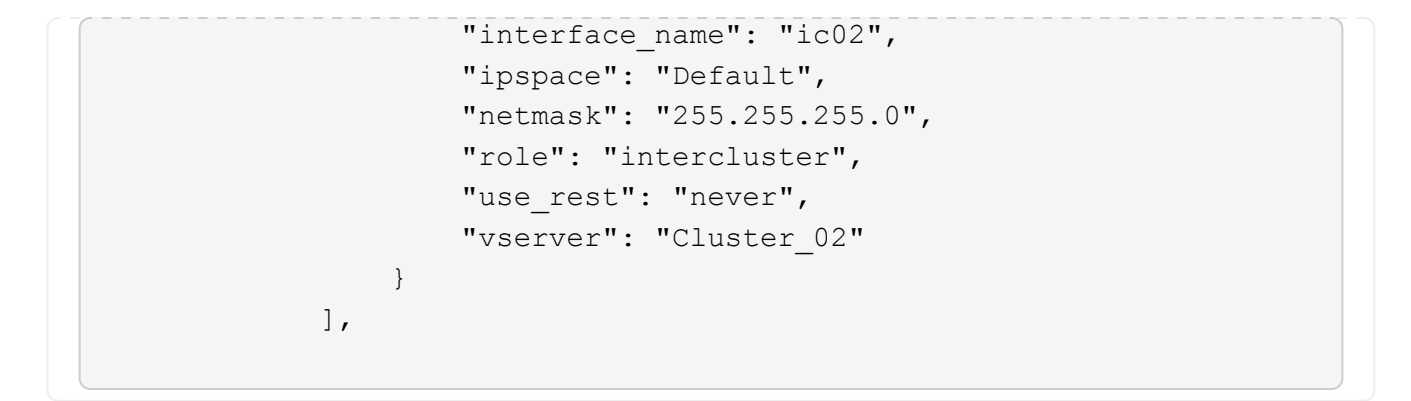

5. Define the ontap interface microservice under cluster initial in the services.yml file.

Copy the following lines to the file to define the microservice:

```
- name: ontap_interface
  args: ontap interface
    role: na/ontap_interface
```
6. Now that the ontap interface microservice has been defined in the request and the services.yml file, run the request again:

```
ansible-playbook -i inventory/hosts site.yml -e
cluster name=<Cluster 01> -e peer cluster name=<Cluster 02>
```
7. Log in to each ONTAP instance and verify that the LIFs have been added.

# **Step 3: Optionally, configure multiple clusters**

If required, you can configure multiple clusters in the same request. You must provide variable names for each cluster when you define the request.

### **Steps**

1. Add an entry for the second cluster in the cluster  $initial$ .  $yml$  file to configure both clusters in the same request.

The following example displays the ontap aggr field after the second entry is added.

```
  ontap_aggr:
- hostname: \text{``{ } \text{ [ } cluster name } } \text{)} "
 disk count: 24
   name: n01_aggr1
 nodes: "\{ cluster name }}-01"
 raid type: raid4
- hostname: " {''}{ [ peer cluster name } }"
 disk count: 24
 name: name: n01_aggr1
 nodes: " { peer cluster name } } -01"
  raid type: raid4
```
- 2. Apply the changes for all other items under cluster initial.
- 3. Add cluster peering to the request by copying the following lines to the file:

```
  ontap_cluster_peer:
- hostname: \text{``{ }(\text{cluster name })\text{''}dest cluster name: "{{ cluster peer }}"
 dest_intercluster_lifs: "{{ peer_lifs }}"
 source cluster name: "{ {\ } cluster name }"
 source intercluster lifs: "{{ cluster lifs }}"
 peer options:
   hostname: " [{ cluster peer }}"
```
4. Run the Ansible request:

```
ansible-playbook -i inventory/hosts -e cluster name=<Cluster 01>
site.yml -e peer cluster name=<Cluster 02> -e
cluster_lifs=<cluster_lif_1_IP_address,cluster_lif_2_IP_address>
-e peer_lifs=<peer_lif_1_IP_address,peer_lif_2_IP_address>
```
## **Step 4: Initial SVM configuration**

At this stage in the procedure, you configure the SVMs in the cluster.

### **Steps**

1. Update the sym initial request in the tutorial-requests.yml file to configure an SVM and SVM peer relationship.

You must configure the following:

◦ The SVM

- The SVM peer relationship
- The SVM interface for each SVM
- 2. Update the variable definitions in the sym initial request definitions. You must modify the following variable definitions:
	- cluster\_name
	- vserver\_name
	- peer\_cluster\_name
	- peer\_vserver

To update the definitions, remove the **'{}'** after req\_details for the svm\_initial definition and add the correct definition.

3. Create a file in the  $logic$ -tasks folder for the service request. For example, create a file called svm\_initial.yml.

Copy the following lines to the file:

```
- name: Validate required inputs
   ansible.builtin.assert:
      that:
      - service is defined
- name: Include data files
 ansible.builtin.include vars:
    file: "{{ data file name }}.yml"
   loop:
   - common-site-stds
   - user-inputs
   - cluster-platform-stds
    - vserver-common-stds
 loop_control:
    loop var: data file name
- name: Initial SVM configuration
 set fact:
      raw_service_request:
```
4. Define the raw service request variable.

You can use one of the following options to define the raw service request variable for svm\_initial in the logic-tasks folder:

◦ **Option 1**: Manually define the raw\_service\_request variable.

Open the tutorial-requests.yml file using an editor and copy the content from line 179 to line

222. Paste the content under the raw service request variable in the new svm\_initial.yml file, as shown in the following examples:

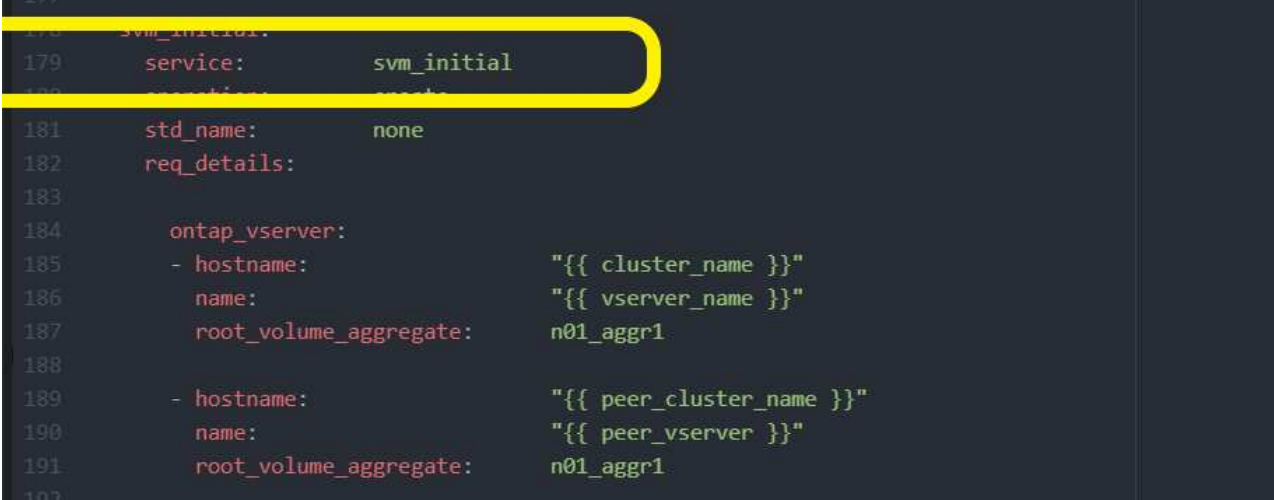

```
Example svm_initial.yml file:
 - name: Validate required inputs
    ansible.builtin.assert:
      that:
       - service is defined
 - name: Include data files
   ansible.builtin.include vars:
    file: "{{ data file name }}.yml"
     loop:
     - common-site-stds
     - user-inputs
     - cluster-platform-stds
     - vserver-common-stds
     loop_control:
    loop var: data file name
 - name: Initial SVM configuration
   set fact:
    raw service request:
     service: svm_initial
       operation: create
     std name: none
       req_details:
        ontap_vserver:
      - hostname: \text{``{ } ({ cluster_name }} "
        name: "{{ vserver name }}"
        root volume aggregate: n01 aggr1
      - hostname: " {''}{ [ peer cluster name } }"
       name: "{{ peer vserver }}"
         root_volume_aggregate: n01_aggr1
        ontap_vserver_peer:
      - hostname: "\{\} cluster name }}"
        vserver: \mathbf{``} \{ \text{vserver name } \} \  peer_vserver: "{{ peer_vserver }}"
        applications: snapmirror
        peer options:
          hostname: " { peer cluster name } }"
```
ontap\_interface:

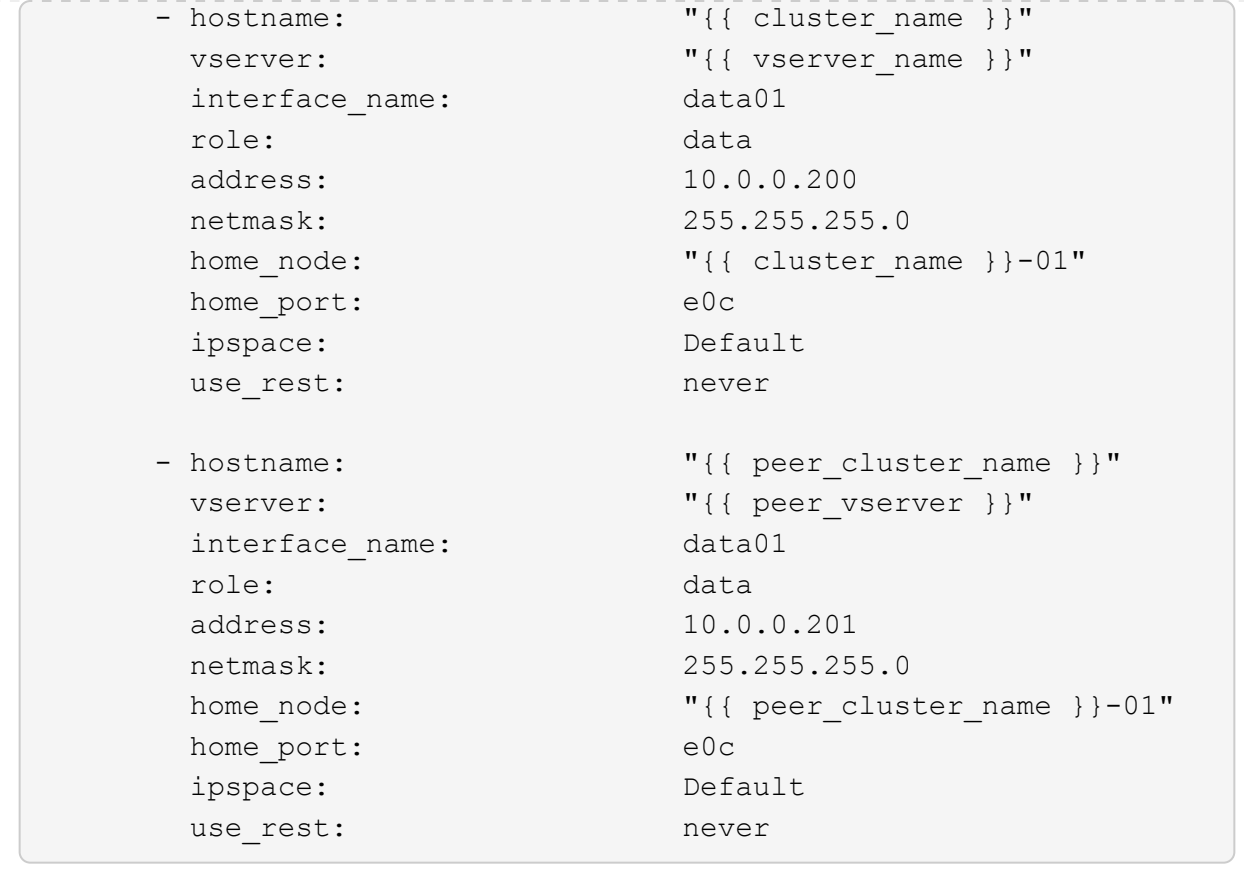

◦ **Option 2**: Use a Jinja template to define the request:

You can also use the following Jinja template format to get the raw service request value.

```
raw_service_request: "{{ svm_initial }}"
```
5. Run the request:

```
ansible-playbook -i inventory/hosts -e cluster name=<Cluster 01> -e
peer cluster name=<Cluster 02> -e peer vserver=<SVM_02> -e
vserver name=<SVM 01> site.yml
```
- 6. Log in to each ONTAP instance and validate the configuration.
- 7. Add the SVM interfaces.

Define the ontap\_interface service under svm\_initial in the services.yml file and run the request again:

```
ansible-playbook -i inventory/hosts -e cluster name=<Cluster 01> -e
peer cluster name=<Cluster 02> -e peer vserver=<SVM_02> -e
vserver name=<SVM 01> site.yml
```
8. Log in to each ONTAP instance and verify that the SVM interfaces have been configured.

# **Step 5: Optionally, define a service request dynamically**

In the previous steps, the raw service request variable is hard-coded. This is useful for learning, development, and testing. You can also dynamically generate a service request.

The following section provides an option to dynamically produce the required raw service request if you do not want to integrate it with higher level systems.

- If the logic operation variable is not defined in the command, the logic.  $yml$  file does not import any file from the logic-tasks folder. This means the raw service request must be defined outside of Ansible and provided to the framework on execution.
- $\left( \begin{array}{c} 1 \end{array} \right)$
- A task file name in the logic-tasks folder must match the value of the logic operation variable without the .yml extension.
- The task files in the logic-tasks folder dynamically define a raw service request. The only requirement is that a valid raw service request be defined as the last task in the relevant file.

#### **How to dynamically define a service request**

There are multiple ways to apply a logic task to dynamically define a service request. Some of these options are listed below:

- Using a Ansible task file from the logic-tasks folder
- Invoking a custom role that returns data suitable for converting to a raw service request varaible.
- Invoking another tool outside of the Ansible environment to provide the required data. For example, a REST API call to Active IQ Unified Manager.

The following example commands dynamically define a service request for each cluster using the tutorialrequests.yml file:

```
ansible-playbook -i inventory/hosts -e cluster2provision=Cluster_01
-e logic operation=tutorial-requests site.yml
```

```
ansible-playbook -i inventory/hosts -e cluster2provision=Cluster_02
-e logic operation=tutorial-requests site.yml
```
# **Step 6: Deploy the ONTAP day 0/1 solution**

At this stage you should have already completed the following:

- Reviewed and modified all files in playbooks/inventory/group vars/all according to your requirements. There are detailed comments in each file to help you make the changes.
- Added any required task files to the the logic-tasks directory.
- Added any required data files to the playbook/vars directory.

Use the following commands to deploy the ONTAP day 0/1 solution and verify the health of your deployment:

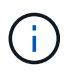

At this stage, you should have already decrypted and modified the  $v \text{ault}$ ,  $y \text{ml}$  file and it must be encrypted with your new password.

• Run the ONTAP day 0 service:

```
ansible-playbook -i playbooks/inventory/hosts playbooks/site.yml -e
logic_operation=cluster_day_0 -e service=cluster_day_0 -vvvv --ask-vault
-pass <your vault password>
```
• Run the ONTAP day 1 service:

```
ansible-playbook -i playbooks/inventory/hosts playbooks/site.yml -e
logic operation=cluster day 1 -e service=cluster day 0 -vvvv --ask-vault
-pass <your vault password>
```
• Apply cluster wide settings:

```
ansible-playbook -i playbooks/inventory/hosts playbooks/site.yml -e
logic operation=cluster wide settings -e service=cluster wide settings
-vvvv --ask-vault-pass <your vault password>
```
• Run health checks:

```
ansible-playbook -i playbooks/inventory/hosts playbooks/site.yml -e
logic operation=health checks -e service=health checks -e
enable health reports=true -vvvv --ask-vault-pass <your vault password>
```
# <span id="page-28-0"></span>**Customize the ONTAP day 0/1 solution**

To customize the ONTAP day 0/1 solution for your requirements, you can add or change Ansible roles.

Roles represent the microservices within the Ansible framework. Each microservice performs one operation. For example, ONTAP day 0 is a service that contains multiple microservices.

# **Add Ansible roles**

You can add Ansible roles to customize the solution for your environment. Required roles are defined by service definitions within the Ansible framework.

A role must meet the following requirements to be used as a microservice:

- Accept a list of arguments in the args variable.
- Use the Ansible "block, rescue, always" structure with certain requirements for each block.
- Use a single Ansible module and define a single task within the block.
- Implement every available module parameter according to the requirements detailed in this section.

### **Required microservice structure**

Each role must support the following variables:

• mode: If mode is set to test the role attempts to import the test.yml which shows what the role does without actually executing it.

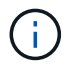

It is not always possible to implement this because of certain interdependencies.

- status: The overall status of playbook execution. If the value is not set to success the role is not executed.
- args : A list of role specific dictionaries with keys that match the role parameter names.
- global log messages: Gathers log messages during playbook execution. There is one entry generated each time the role is executed.
- log\_name: The name used to refer to the role within the global log\_messages entries.
- task descr: A brief description of what the role does.
- service start time: The timestamp used to track the time each role is executed.
- playbook\_status: The status of the Ansible playbook.
- role result: The variable that contains role output and is included in each message within the global log messages entries.

# **Example role structure**

The following example provides the basic structure of a role that implements a microservice. You must change the variables in this example for your configuration.

Basic role structure:

```
- name: Set some role attributes
  set fact:
    log_name: "<LOG_NAME>"
      task_descr: "<TASK_DESCRIPTION>"
- name: "{{ log name }}"
     block:
         - set fact:
                  service_start_time: "{{ lookup('pipe', 'date
+%Y%m%d%H%M%S') }}"
           - name: "Provision the new user"
               <MODULE_NAME>:
#-------------------------------------------------------------
                    # COMMON ATTRIBUTES
#-------------------------------------------------------------
                    hostname: "{{
clusters[loop_arg['hostname']]['mgmt_ip'] }}"
                    username: "{{
clusters[loop_arg['hostname']]['username'] }}"
                    password: "{{
clusters[loop_arg['hostname']]['password'] }}"
                    cert_filepath: "{{ loop_arg['cert_filepath']
| default(omit) }}"
                  feature flags: " { loop_arg['feature_flags']
| default(omit) }}"
                  http_port: "{{ loop arg['http_port']
| default(omit) }}"
                  https: \texttt{``{ \textcolor{black} l} \textcolor{black} \textcolor{black} \textbf{loop} \textcolor{black} \textbf{arg}[{}^\textcolor{black} \textbf{https'}] }| default('true') }}"
                  ontapi: \texttt{``{ \textcolor{black} l} \textcolor{black} \textcolor{black} \textbf{loop} } \textcolor{black} \textcolor{black} \textcolor{black} \textcolor{black} \textcolor{black} \textcolor{black} \textcolor{black} \textcolor{black} \textcolor{black} \textcolor{black} } \textcolor{black} \textcolor{black} \textcolor{black} \textcolor{black} \textcolor{black} \textcolor{black} \textcolor{black} \textcolor{black} \textcolor{black} \textcolor{black} \textcolor{black} } \textcolor{black} } \textcolor{black} \textcolor{black} \textcolor{black} \textcolor{black} \textcolor{black} \textcolor{black} \textcolor{black} \textcolor| default(omit) }}"
                    key_filepath: "{{ loop_arg['key_filepath']
| default(omit) }}"
                  use rest: " { loop arg['use rest']
| default(omit) }}"
                   validate_certs: "{{ loop_arg['validate_certs']
| default('false') }}"
```

```
  <MODULE_SPECIFIC_PARAMETERS>
                    #-------------------------------------------------------------
              # REQUIRED ATTRIBUTES
#-------------------------------------------------------------
             required_parameter: "{{ loop_arg['required_parameter']
}}"
#-------------------------------------------------------------
              # ATTRIBUTES w/ DEFAULTS
#-------------------------------------------------------------
           defaulted parameter: " { [ loop_arg ['defaulted_parameter']
| default('default_value') }}"
#-------------------------------------------------------------
              # OPTIONAL ATTRIBUTES
#-------------------------------------------------------------
             optional_parameter: "{{ loop_arg['optional_parameter']
| default(omit) }}"
           loop: "{{ args }}"
         loop_control:
            loop var: loop arg
           register: role_result
    rescue:
        - name: Set role status to FAIL
         set fact:
           playbook status: "failed"
    always:
      - name: add log msg
           vars:
              role_log:
                 role: "{{ log_name }}"
                 timestamp:
                  start time: "{{service start time}}"
                  end time: "{{ lookup('pipe', 'date +%Y-%m-
%d@%H:%M:%S') }}"
               service status: "{{ playbook status }}"
               result: "{{role result}}"
         set fact:
              global_log_msgs: "{{ global_log_msgs + [ role_log ] }}"
```
### **Variables used in the example role:**

- <NAME>: A replaceable value that must be provided for each microservice.
- <LOG\_NAME>: The short form name of the role used for logging purposes. For example, ONTAP\_VOLUME.
- <TASK DESCRIPTION>: A brief description of the what the microservice does.
- <MODULE\_NAME>: The Ansible module name for the task.

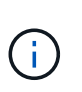

The top level execute.yml playbook specifies the netapp.ontap collection. If the module is part of the netapp.ontap collection, there is no need to fully specify the module name.

- <MODULE SPECIFIC PARAMETERS>: Ansible module parameters that are specific to the module used to implement the microservice. The following list describes types of parameters and how they should be grouped.
	- Required parameters: All required parameters are specified with no default value.
	- Parameters that have a default value specific to the microservice (not the same as a default value specified by the module documentation).
	- All remaining parameters use default(omit) as the default value.

# **Using multi-level dictionaries as module parameters**

Some NetApp provided Ansible modules use multi-level dictionaries for module parameters (for example, fixed and adaptive QoS policy groups).

Using default (omit) alone does not work when these dictionaries are used, especially when there is more than one and they are mutually exclusive.

If you need to use multi-level dictionaries as module parameters, you should split the functionality into multiple microservices (roles) so that each one is guaranteed to supply at least one second-level dictionary value for the relevant dictionary.

The following examples show fixed and adaptive QoS policy groups split across two microservices.

The first microservice contains fixed QoS policy group values:

```
fixed_qos_options:
 capacity shared: " [{
loop_arg['fixed_qos_options']['capacity_shared'] | default(omit)
}}"
 max throughput iops: " {{
loop arg['fixed qos options']['max throughput iops'] | default(omit)
}}"
 min throughput iops: "{{
loop arg['fixed qos options']['min_throughput_iops'] | default(omit)
}}"
max throughput mbps: " { {
loop arg['fixed qos options']['max throughput mbps'] | default(omit)
}}"
 min throughput mbps: " { {
loop_arg['fixed_qos_options']['min_throughput_mbps'] | default(omit)
}}"
```
The second microservice contains the adaptive QoS policy group values:

```
adaptive qos options:
 absolute min iops: " {{
loop arg['adaptive qos options']['absolute min iops'] | default(omit) }}"
 expected iops: " {{
loop arg['adaptive qos options']['expected iops'] | default(omit) }}"
 peak iops: "{{
loop_arg['adaptive_qos_options']['peak_iops'] | default(omit) }}"
```
### **Copyright information**

Copyright © 2024 NetApp, Inc. All Rights Reserved. Printed in the U.S. No part of this document covered by copyright may be reproduced in any form or by any means—graphic, electronic, or mechanical, including photocopying, recording, taping, or storage in an electronic retrieval system—without prior written permission of the copyright owner.

Software derived from copyrighted NetApp material is subject to the following license and disclaimer:

THIS SOFTWARE IS PROVIDED BY NETAPP "AS IS" AND WITHOUT ANY EXPRESS OR IMPLIED WARRANTIES, INCLUDING, BUT NOT LIMITED TO, THE IMPLIED WARRANTIES OF MERCHANTABILITY AND FITNESS FOR A PARTICULAR PURPOSE, WHICH ARE HEREBY DISCLAIMED. IN NO EVENT SHALL NETAPP BE LIABLE FOR ANY DIRECT, INDIRECT, INCIDENTAL, SPECIAL, EXEMPLARY, OR CONSEQUENTIAL DAMAGES (INCLUDING, BUT NOT LIMITED TO, PROCUREMENT OF SUBSTITUTE GOODS OR SERVICES; LOSS OF USE, DATA, OR PROFITS; OR BUSINESS INTERRUPTION) HOWEVER CAUSED AND ON ANY THEORY OF LIABILITY, WHETHER IN CONTRACT, STRICT LIABILITY, OR TORT (INCLUDING NEGLIGENCE OR OTHERWISE) ARISING IN ANY WAY OUT OF THE USE OF THIS SOFTWARE, EVEN IF ADVISED OF THE POSSIBILITY OF SUCH DAMAGE.

NetApp reserves the right to change any products described herein at any time, and without notice. NetApp assumes no responsibility or liability arising from the use of products described herein, except as expressly agreed to in writing by NetApp. The use or purchase of this product does not convey a license under any patent rights, trademark rights, or any other intellectual property rights of NetApp.

The product described in this manual may be protected by one or more U.S. patents, foreign patents, or pending applications.

LIMITED RIGHTS LEGEND: Use, duplication, or disclosure by the government is subject to restrictions as set forth in subparagraph (b)(3) of the Rights in Technical Data -Noncommercial Items at DFARS 252.227-7013 (FEB 2014) and FAR 52.227-19 (DEC 2007).

Data contained herein pertains to a commercial product and/or commercial service (as defined in FAR 2.101) and is proprietary to NetApp, Inc. All NetApp technical data and computer software provided under this Agreement is commercial in nature and developed solely at private expense. The U.S. Government has a nonexclusive, non-transferrable, nonsublicensable, worldwide, limited irrevocable license to use the Data only in connection with and in support of the U.S. Government contract under which the Data was delivered. Except as provided herein, the Data may not be used, disclosed, reproduced, modified, performed, or displayed without the prior written approval of NetApp, Inc. United States Government license rights for the Department of Defense are limited to those rights identified in DFARS clause 252.227-7015(b) (FEB 2014).

### **Trademark information**

NETAPP, the NETAPP logo, and the marks listed at<http://www.netapp.com/TM>are trademarks of NetApp, Inc. Other company and product names may be trademarks of their respective owners.